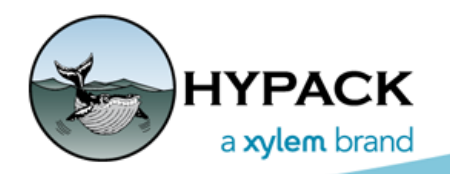

Sounding Better!

## Use Tracking Points for Multiple Positions and Multiple **Targets**

By Caryn Zacharias

A few weeks ago I was contacted by a customer who was trying to position two crane booms onto two different targets at the same time.

**Their current setup**: (Figure 1, left) They have one barge and a GPS is installed on each boom. They have a grid of targets and need GPS 1 to be placed on Target 1 and GPS 2 onto Target 2 (and so forth…).

**HYPACK HARDWARE setup** (Figure 1, right): GPS 1 on first mobile (Left) and GPS 2 on second mobile (Right).

## *FIGURE 1. An example of what the crane/barge with two booms might looks like.(left), Sample Hardware Setup (right)*

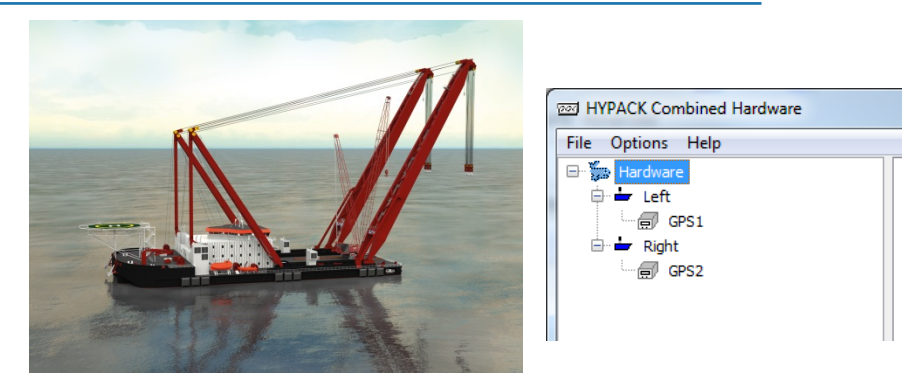

The customer already had a target file loaded, but needed help selecting two targets at one time. I suggested to use Tracking Points. See following steps on how to do this:

1. **In Survey, open the Tracking Points window**. Select WINDOW- NEW- TRACKING POINTS. The Tracking Points window has 2 tabs, 1 for each mobile.

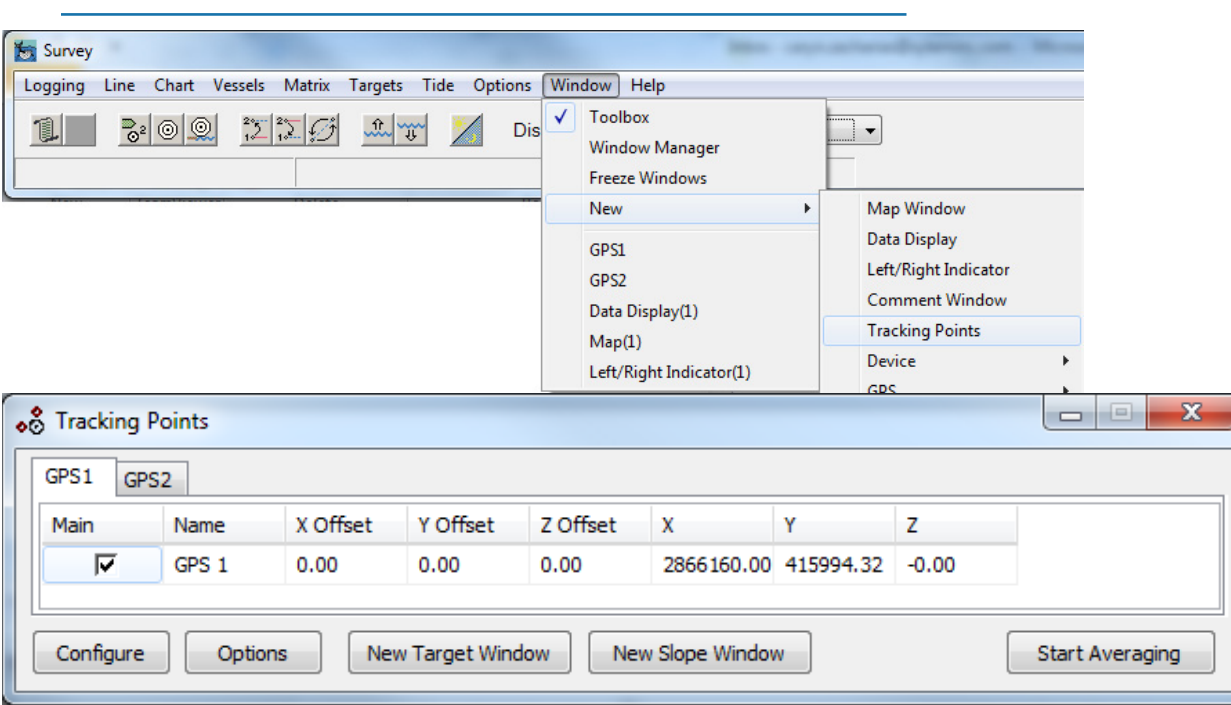

*FIGURE 2. Opening the Tracking Points Window*

- 2. **Click [New Target Window].** This window will look like [Figure 3](#page-1-0).
- 3. **Configure the window.**
	- a. **Right-click in the Target window and select Options**.
	- b. **Click the drop-down arrow and select the points.**  Example:
		- **•** Point One: select GPS 1
		- **•** Point Two: select a Target
		- **•** Select what you want displayed.
- <span id="page-1-0"></span>4. **Click [New Target Window] again and configure it for GPS 2 and another target**.

*FIGURE 3. configuring the Target Window*

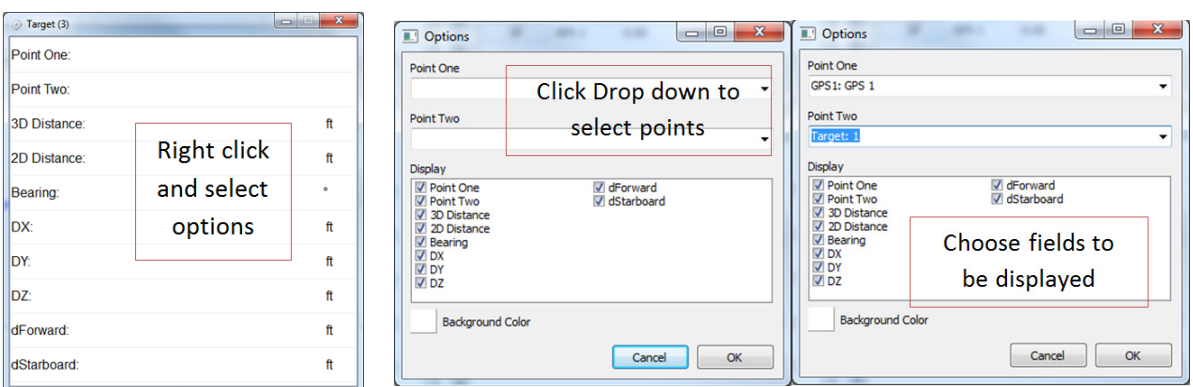

Now you can position both GPSs on the two separate targets. When it is time to switch targets, right-click on the Target 1 and Target 2 Window and select Point 2 accordingly.

Look at **[Figure 4](#page-2-0).** In Target (1) Window, Point One is GPS1 and Point Two is Target #1. You can see the distance to point two from GPS1 is 0.324ft. In Target (2) Window, Point One is GPS2 and Point Two is Target #2. The distance to point two from GPS 2 is 0.024ft.

## <span id="page-2-0"></span>*FIGURE 4. Two GPS Devices Each Referencing a Different Target*

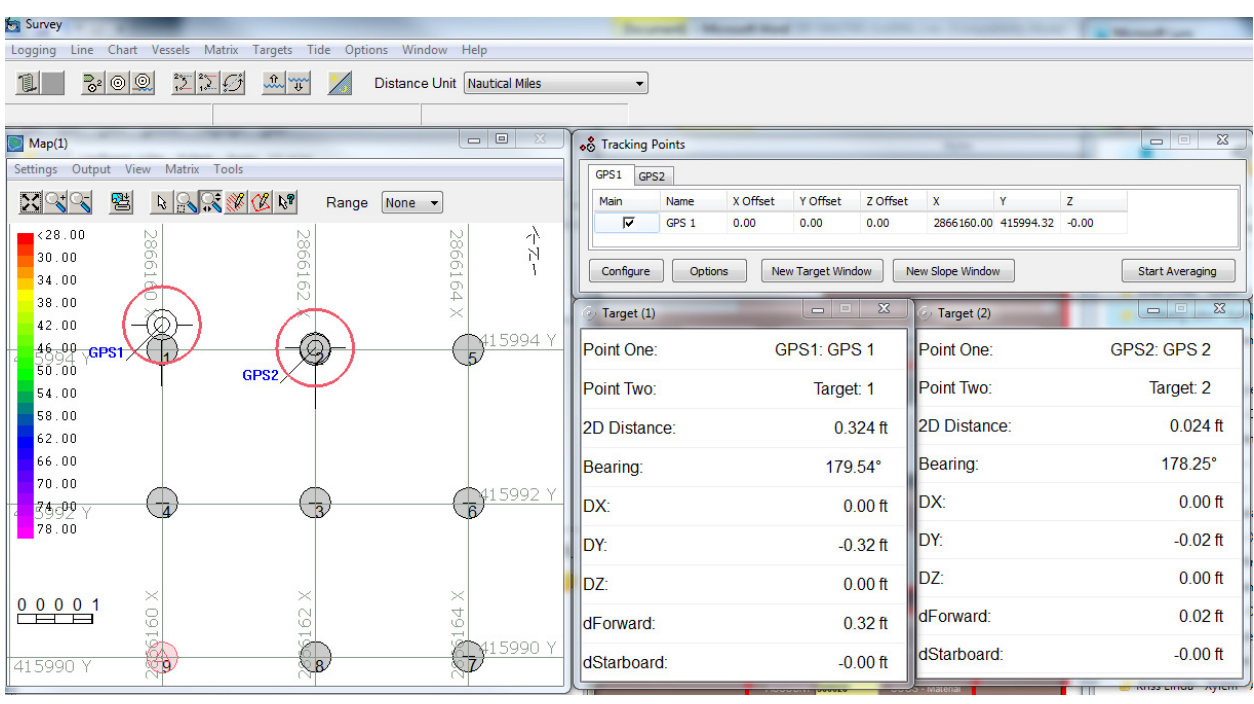

**NOTE:** You can always have more target windows if needed.

I hope this helps if you need this option. As always if you need any assistance or questions please contact [help@hypack.com.](mailto:help@hypack.com)